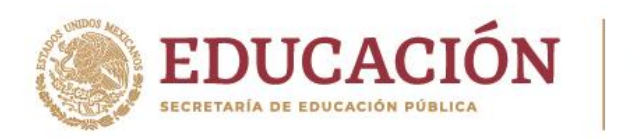

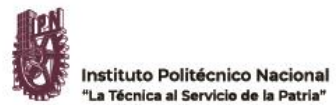

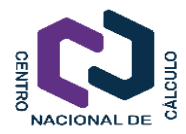

## **Procedimiento para emitir el voto**

1. Ingresar a la página [https://token.ipn.mx](https://token.ipn.mx/) y seleccionar el perfil correspondiente (empleado(a)/alumno(a).

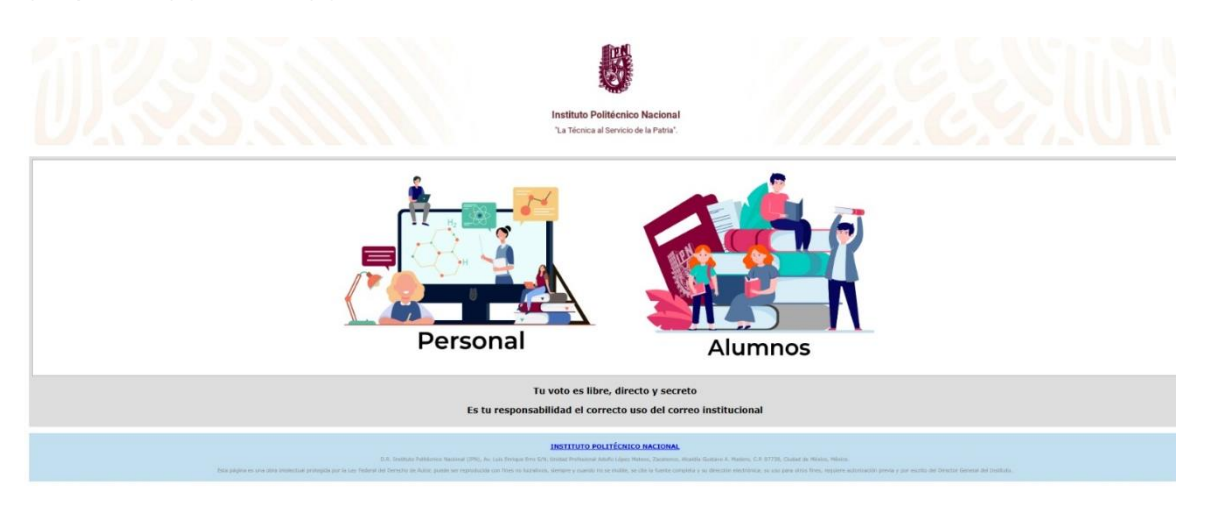

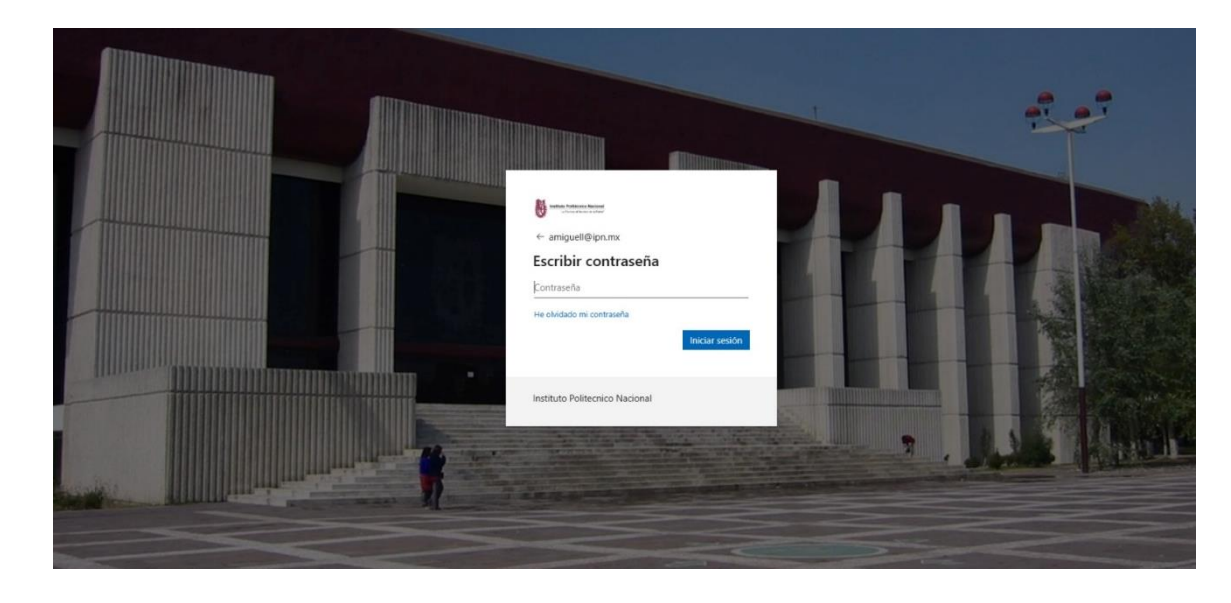

2. Autenticarse con los datos de tu **cuenta de correo institucional.**

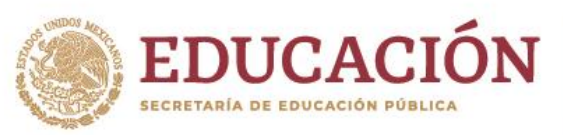

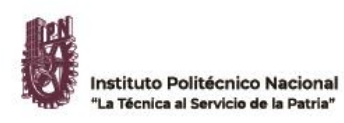

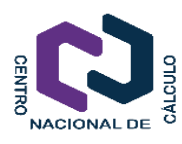

**3. Ingresar tu CURP y número de empleado(a) o boleta, según corresponda a tu perfil**, para **generar el token** con el que podrás realizar tu voto.

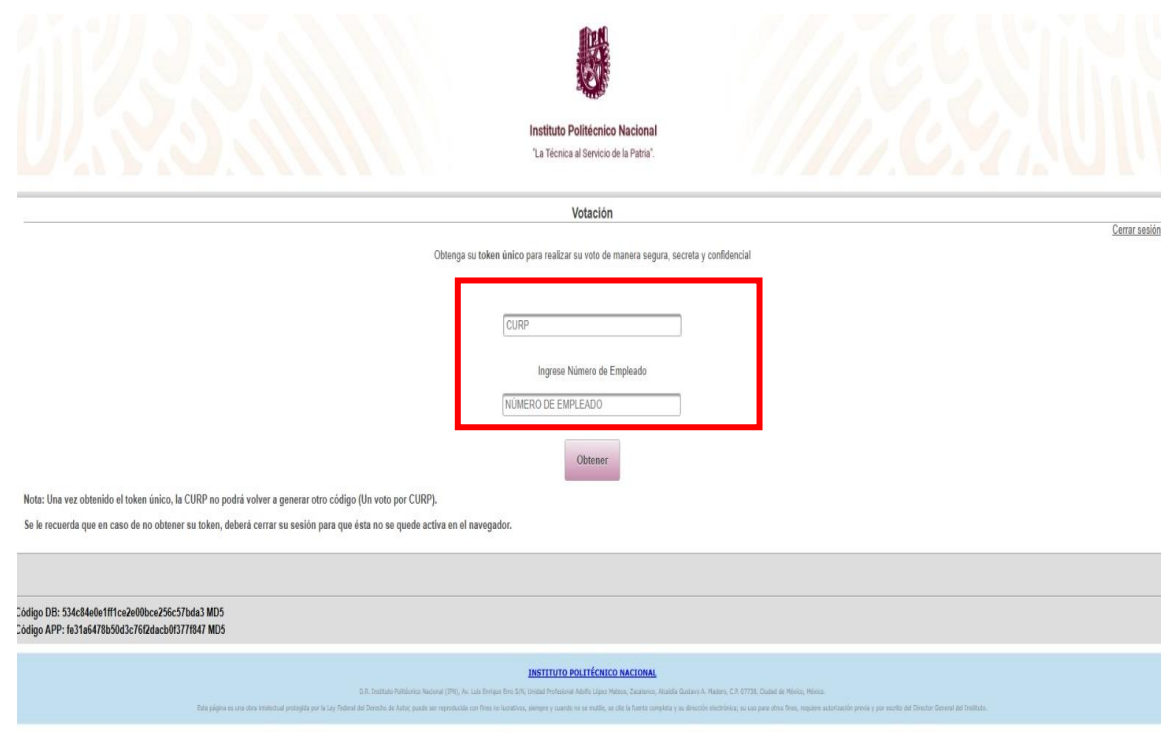

4. Una vez confirmados tus datos se te mostrará en pantalla el **Token Único de Votación** (El Token también se enviará a tu cuenta de correo electrónico institucional, por si deseas realizar tu voto de manera posterior a la generación del Token).

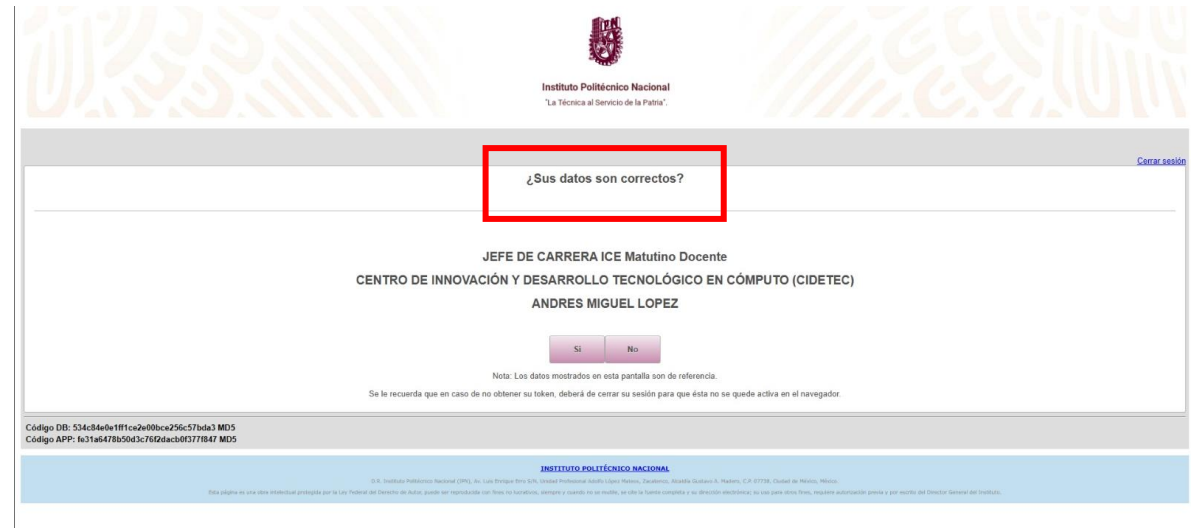

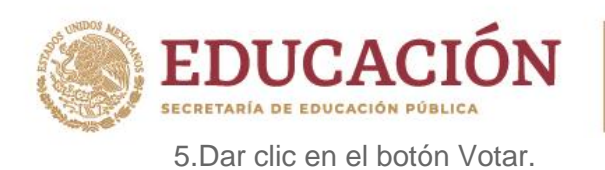

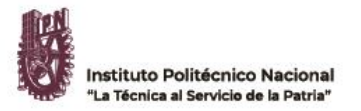

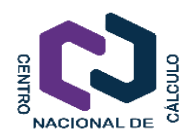

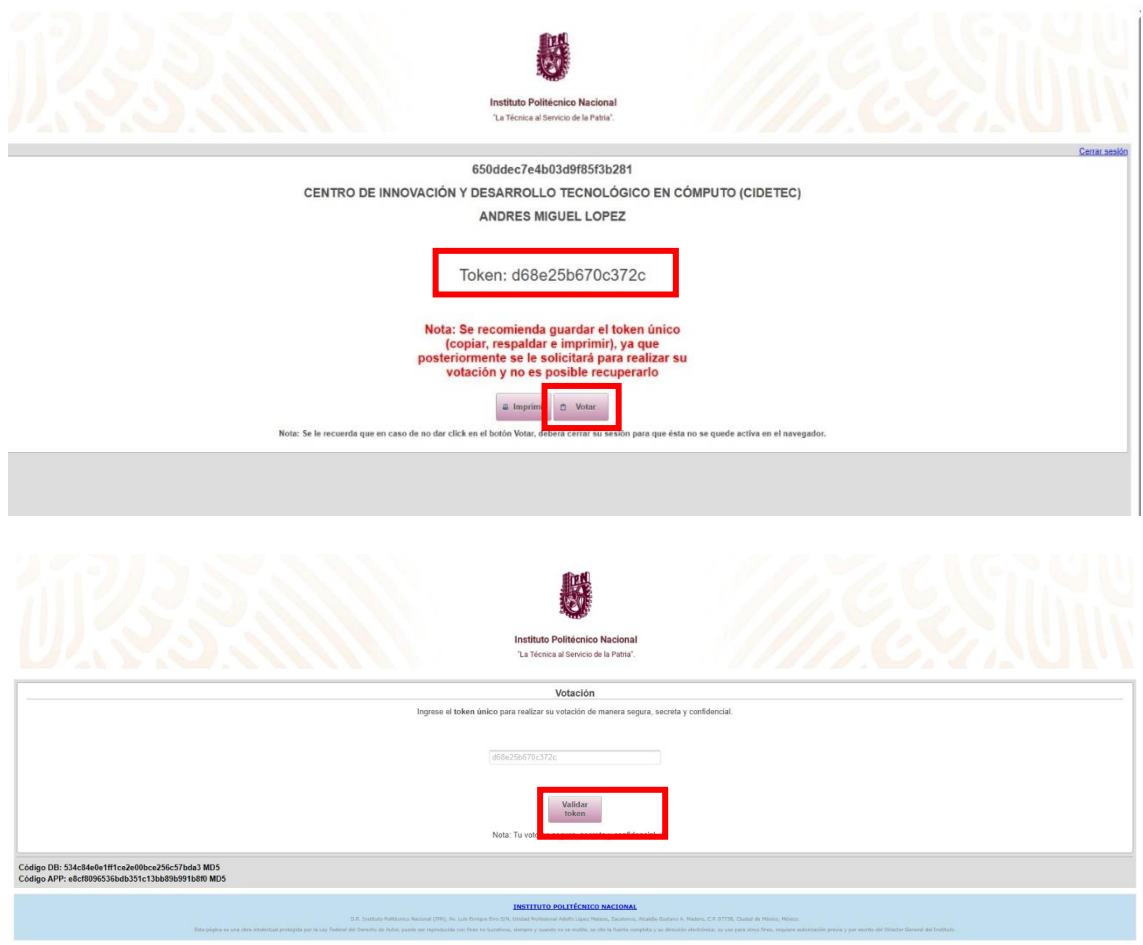

6. En la siguiente pantalla, **seleccionar el candidato de tu preferencia y emitir tu voto.**

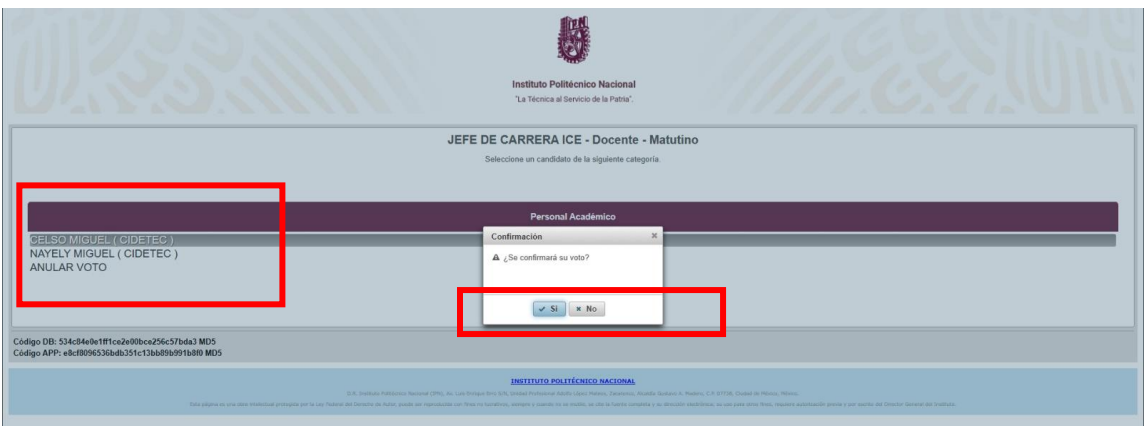

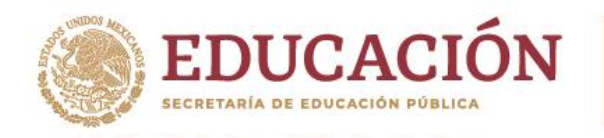

Instituto Politécnico Nacional "La Técnica al Servicio de la Patria"

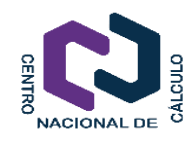

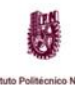

ica al Senicio de la Patria"

JEFE DE CARRERA ICE - Docente - Matutino CELSO MIGUEL (CIDETEC)<br>NAYELY MIGUEL (CIDETEC)<br>ANULAR VOTO .<br>digo DB: 534c84e0e1ff1ce2e00bce256c57bda3 MD5<br>digo APP: e8cf8096536bdb351c13bb89b991b880 MD5

## **Pantalla de confirmación del voto**

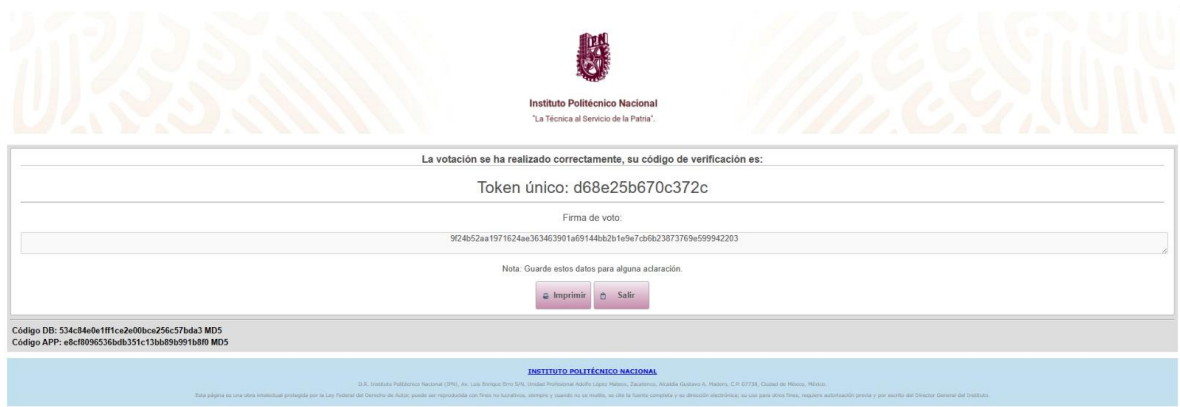

7.- En caso de realizar tu voto de manera posterior a la generación del token, deberás seguir las instrucciones que se envían a tu correo electrónico, en el cual te dirige a la siguiente página **<https://votaciones.ipn.mx/>**

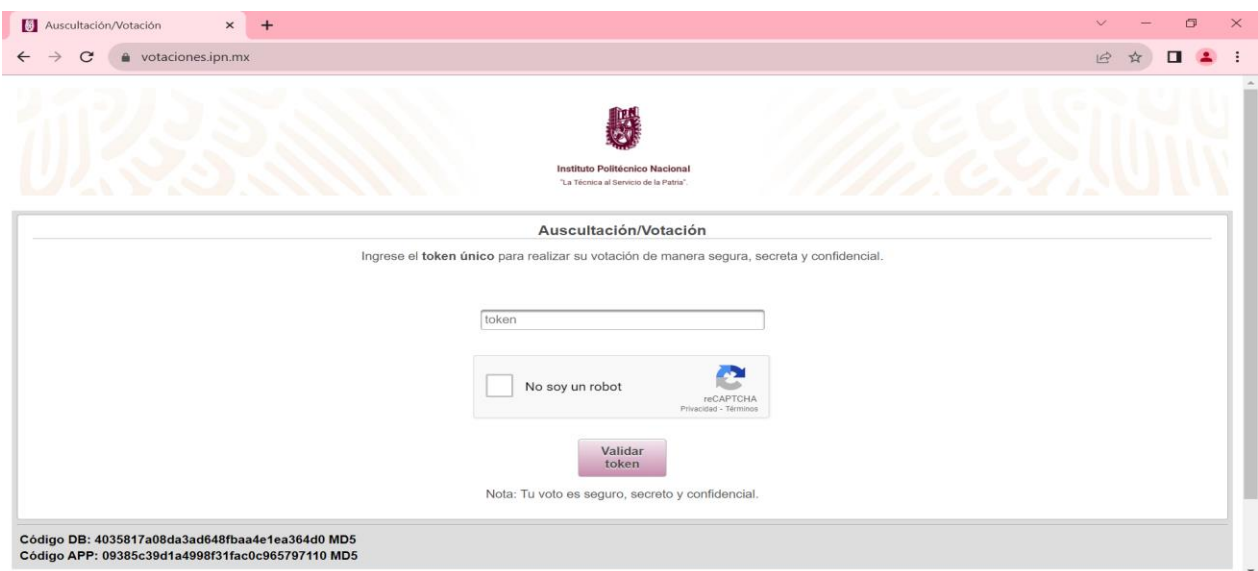

**NOTA: Los datos son ficticios y fueron realizados en un entorno de pruebas.**